# Quantabio

### How to Set Up Illumina Experiment Manager Using sparQ Adapter Barcode Sets

- 1. Open the Illumina Experiment Manager software (v1.11.0 used as an example).
- 2. From the main scree, choose Create Sample Sheet.

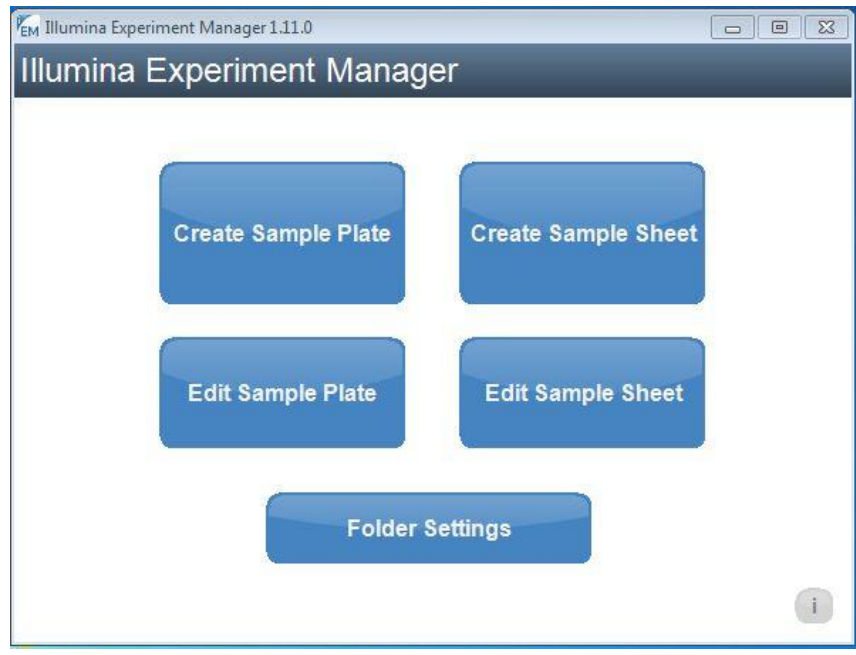

3. Select the sequencer (MiSeq used as an example), and then select Next

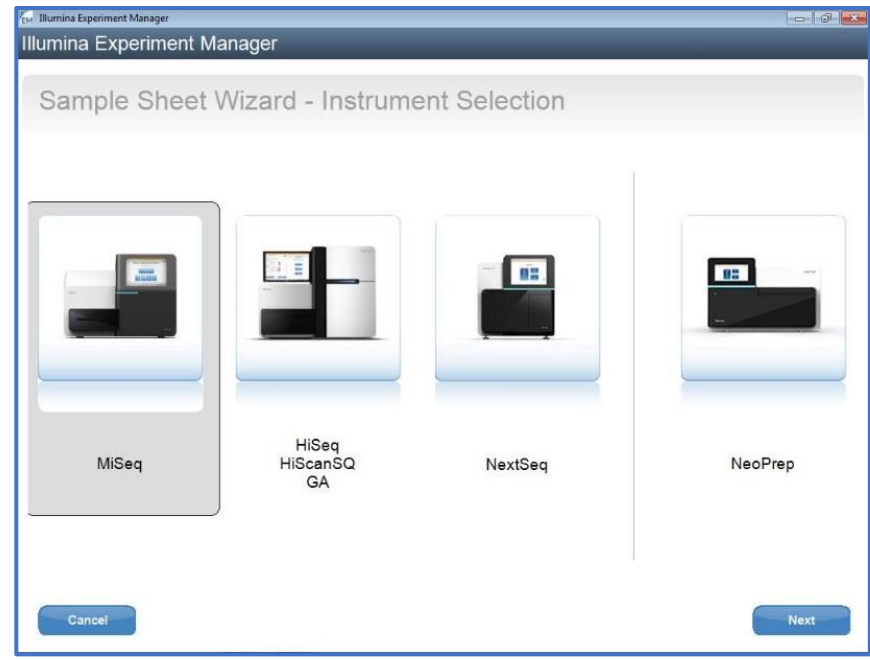

# Quantabio

4. Select the appropriate application (Other -> FASTQ only used as an example), and then select Next.

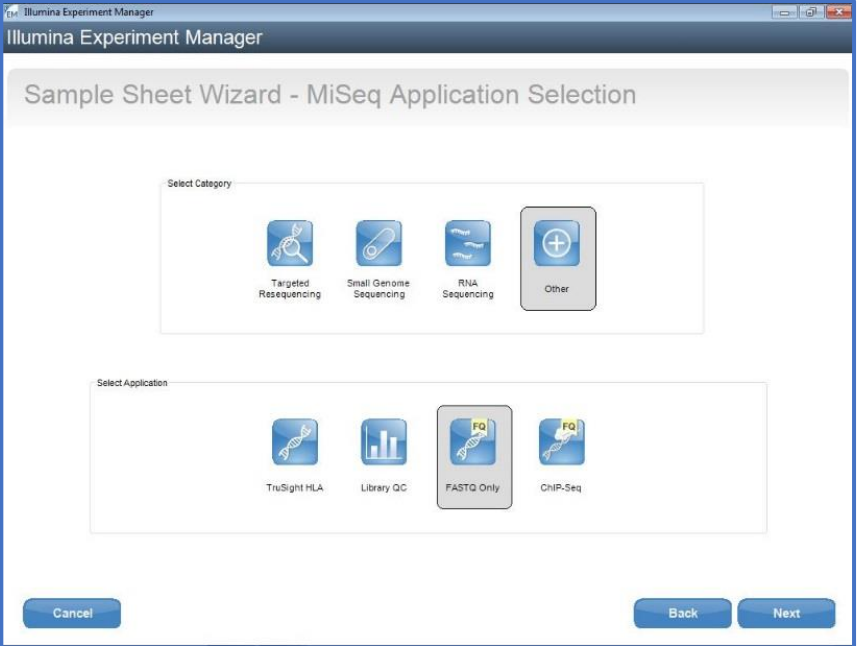

5. In the Workflow Parameters page, select TruSeq LT for Library Prep Kit and 1 for Index Reads. Enter other information as required (no custom primers needed for sparQ Adapters). Select Next to Sample Selection.

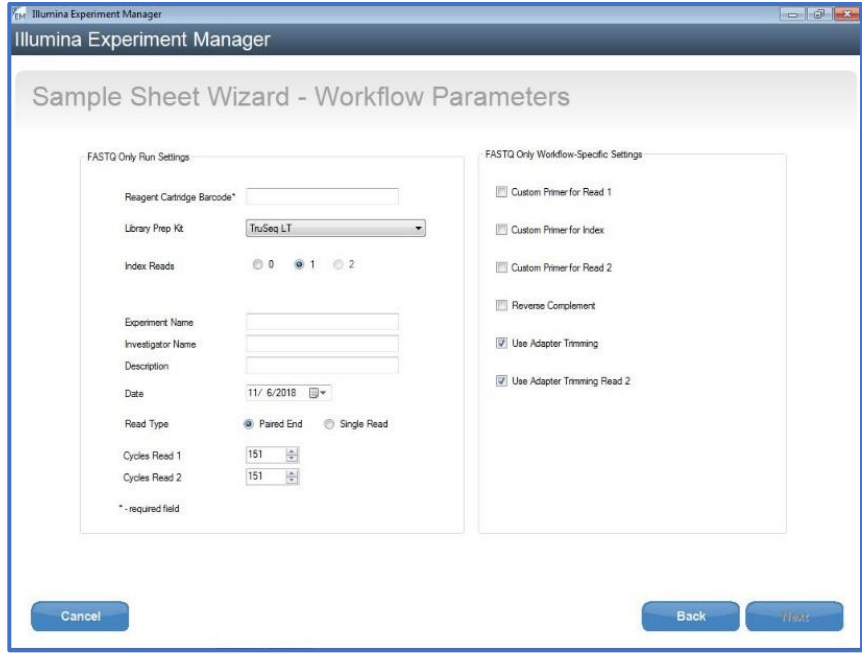

# Quantabio

6. Select Add Blank Row to add rows and enter sample information. sparQ Adapter Barcode numbers correspond to Index1 (I7) numbers. For example, select A004 in the Index1 (I7) field for sparQ Adapter Barcode 4; select A012 in the Index1 (I7) field for sparQ Adapter Barcode 12. Enter other information as required and select Finish to complete the sample sheet.

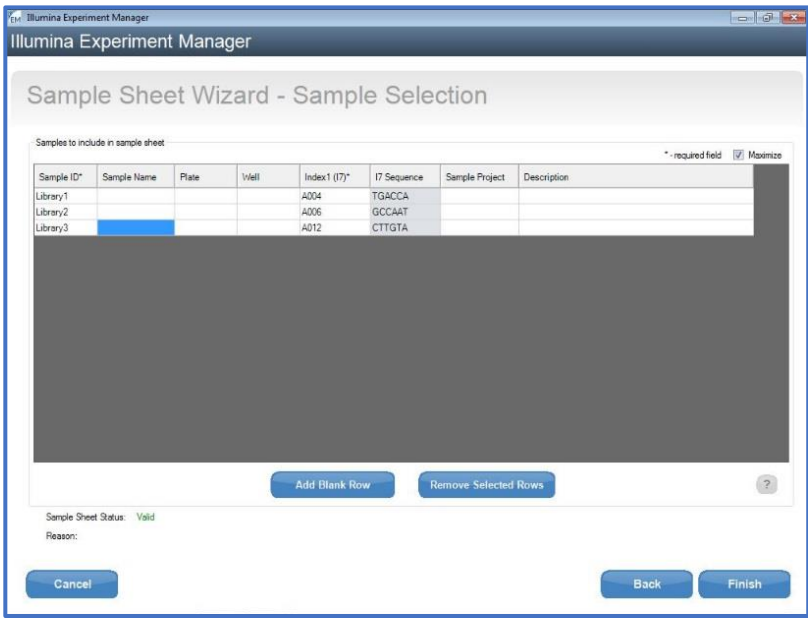

#### sparQ Adapter Barcode Sets

sparQ Adapter Barcode Sets A and B are single index barcoded oligonucleotide adapters designed for use with the Quantabio sparQ DNA Library Prep Kits in the construction of libraries for Illumina NGS platforms. Each sparQ Adapter Barcode Set contains 12 single index barcodes for 96 rxns.

#### sparQ Adapter Barcode Set A

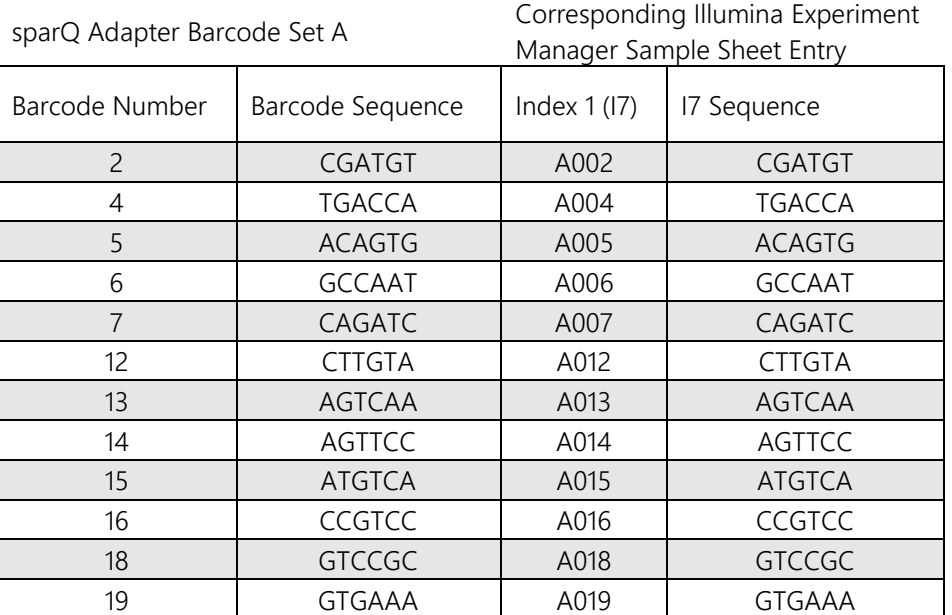

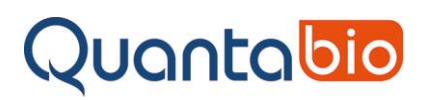

sparQ Adapter Barcode Set B

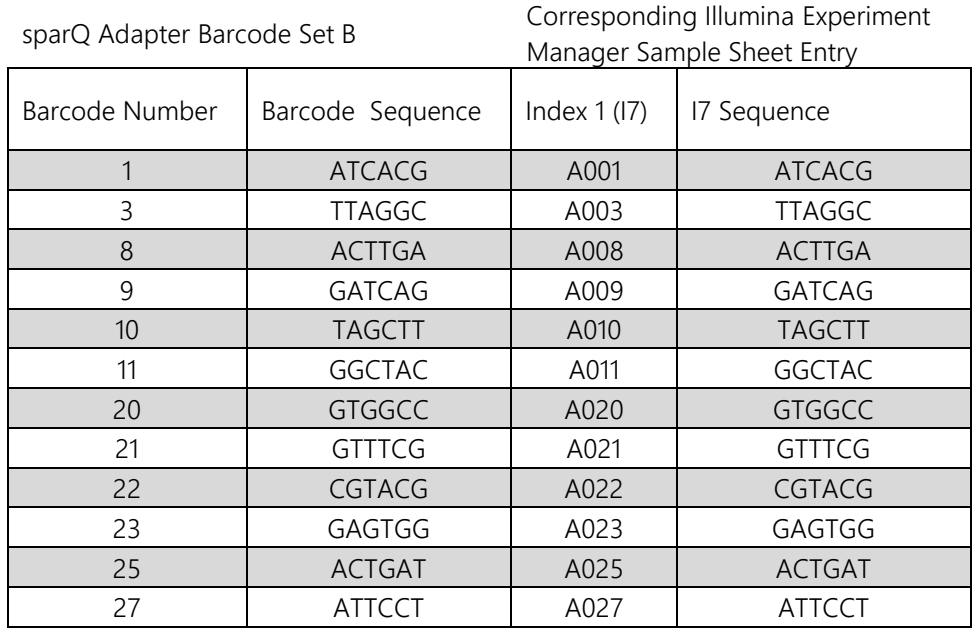

#### Pooling/Multiplexing Guidelines

The following table provides pooling strategies for single-indexed sequencing on Illumina platforms using sparQ Adapter Barcode Sets A and B.

For low-plexity pooling (up to 4-plex), use unique and compatible barcoded adapters outlined below.

For high-plexity pooling (5- to 11-plex), use any of the 4-plex options with any other available barcoded adapters.

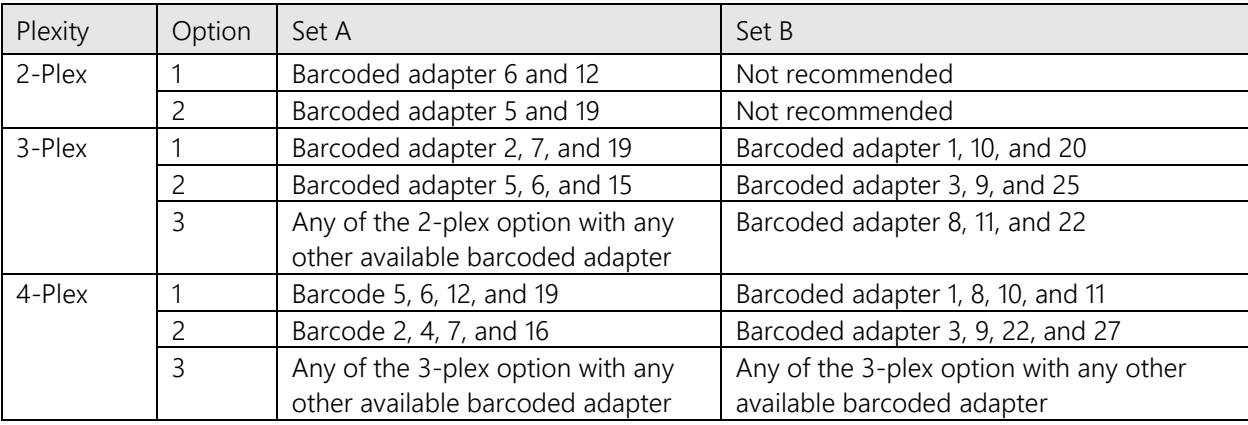